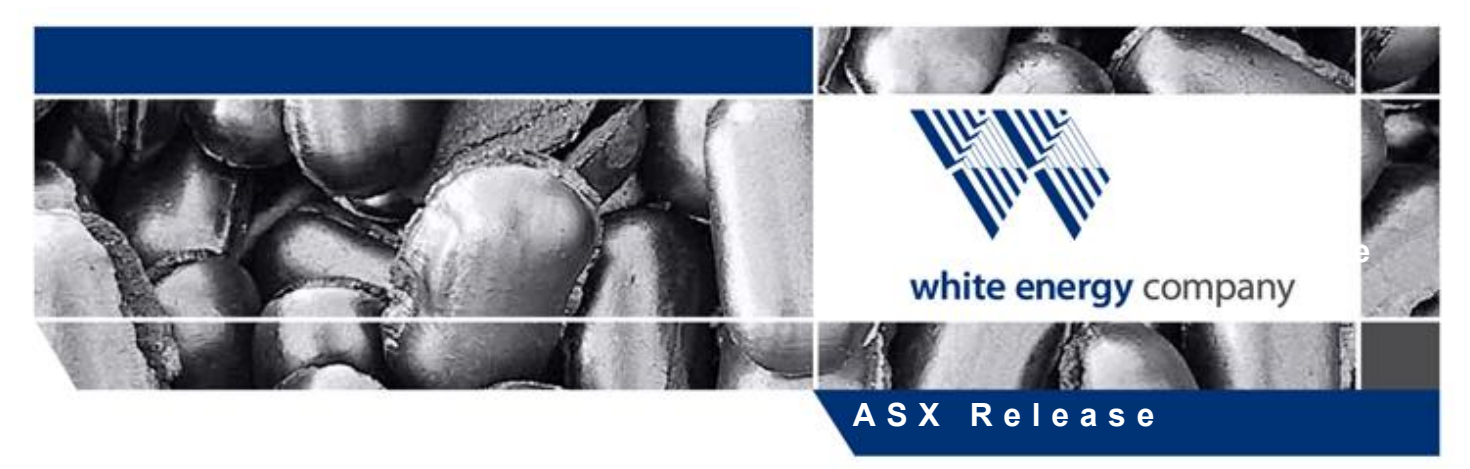

**The Manager Company Announcements Office Australian Stock Exchange**

## **2021 AGM Letter to Shareholders and Proxy**

**27 October 2021 - White Energy Company Limited** (**ASX: WEC; OTCQB:WECFF**) (**"White Energy"** or **"the Company"**) attaches the following documents in relation to FY2021 Annual General Meeting:

- AGM Letter to Shareholders; and
- Proxy Form.

*This release has been authorised by Brian Flannery, Managing Director, on behalf of the Board of Directors.*

**For Further Information Call:** Brian Flannery Managing Director & CEO White Energy Company Limited + 61 7 3229 9035

## **Forward Looking Statements**

This press release contains forward-looking statements that are subject to risks and uncertainties. These forward-looking statements include information about possible or assumed future results of our business, financial condition, liquidity, results of operations, plans and objectives. In some cases, you may identify forward-looking statements by words such as "may," "should," "plan," "intend," "potential," "continue," "believe," "expect," "predict," "anticipate" and "estimate," the negative of these words or other comparable words. These statements are only predictions. One should not place undue reliance on these forwardlooking statements. The forward-looking statements are qualified by their terms and/or important factors, many of which are outside the Company's control, involve a number of risks, uncertainties and other factors that could cause actual results and events to differ materially from the statements made. The forward-looking statements are based on the Company's beliefs, assumptions and expectations of our future performance, taking into account information currently available to the Company. These beliefs, assumptions and expectations can change as a result of many possible events or factors, not all of which are known to the Company. Neither the Company nor any other person assumes responsibility for the accuracy or completeness of these statements. The Company will update the information in this press release only to the extent required under applicable securities laws. If a change occurs, the Company's business, financial condition, liquidity and results of operations may vary materially from those expressed in the aforementioned forward-looking statements.

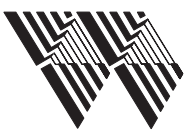

## **ite energy** company limited

ABN 62 071 527 083

MR SAM SAMPLE FLAT 123 123 SAMPLE STREET THE SAMPLE HILL SAMPLE ESTATE SAMPLEVILLE VIC 3030

# **White Energy Company Limited 2021 Annual General Meeting (Virtual Meeting)**

Given the significant health concerns attributed to the COVID-19 pandemic, in addition to guidelines and restrictions issued by Australian state and federal governments, the Company considers that it is appropriate to hold the 2021 AGM as a virtual meeting, in a manner that is consistent with the Treasury Laws Amendment (2021 Measures No. 1) Bill 2021.

## **MEETING DATE**

The 2021 Annual General Meeting of White Energy Company Limited will be held at 10:00am AEST (Brisbane time) on Friday, 26 November 2021 as a virtual meeting.

## **PARTICIPATING IN THE MEETING ONLINE**

The online platform will allow you to listen to the proceedings, view the presentations and ask questions of the Board and vote in realtime. Please note that each resolution considered at the Meeting will be determined on a poll.

## **NOTICE OF AGM**

The full Notice of AGM ("Notice of Meeting") is available:

- 1. at [https://www.whiteenergyco.com/investor-centre/asx-announcements/](https://www.whiteenergyco.com/investor-centre/asx-announcements/ ).
- 2. at <https://www2.asx.com.au/markets/company/WEC>.
- 3. by contacting the Company Secretary on [david.franks@automicgroup.com.au](mailto:david.franks%40automicgroup.com.au?subject=) or +612 8072 1400.

## **BUSINESS AND RESOLUTIONS AT THE AGM**

The business and resolutions of the AGM, as outlined in the Notice of Meeting, are:

- Financial statements and reports
- Resolution 1 Adoption of Remuneration Report;
- Resolution 2 Re-election of Travers Duncan as Director; and
- Resolution 3 ASX Listing Rule 7.1A Approval of Future Issue of Securities.

## **VIRTUAL VENUE AND VOTING INFORMATION**

If you wish to virtually attend the AGM (which will be broadcast as a live webinar), please pre-register in advance for the virtual meeting here: [https://us02web.zoom.us/webinar/register/WN\\_FI42Q9dgQTCCD77sG3gURQ.](https://us02web.zoom.us/webinar/register/WN_FI42Q9dgQTCCD77sG3gURQ)

After registering, you will receive a confirmation containing information on how to attend the virtual meeting on the day of the AGM.

Shareholders will be able to vote (see the "Voting virtually at the Meeting" section of this Notice of Meeting below) and ask questions at the virtual meeting.

Shareholders are also encouraged to submit questions in advance of the Meeting to the Company Secretary, at least 48 hours before the meeting, on [david.franks@automicgroup.com.au](mailto:david.franks%40automicgroup.com.au?subject=).

The Company will also provide Shareholders with the opportunity to ask questions during the Meeting in respect to the formal items of business as well as general questions in respect to the Company and its business.

## **YOUR VOTE IS IMPORTANT**

The business of the AGM affects your shareholding and your vote is important.

## **VOTING VIRTUALLY AT THE MEETING**

Shareholders who wish to vote virtually on the day of the AGM will need to login to the online meeting platform powered by Automic.

Shareholders who do not have an account with Automic are strongly encouraged to register for an account as soon as possible and well in advance of the Meeting to avoid any delays on the day of the Meeting. An account can be created via the following link [investor.automic.com.au](http://investor.automic.com.au) and then clicking on "register" and following the prompts. Shareholders will require their holder number (Securityholder Reference Number (SRN) or Holder Identification Number (HIN)) to create an account with Automic.

To access the virtual meeting on the day:

- 1. Open your internet browser and go to [investor.automic.com.au](http://investor.automic.com.au)
- 2. Login with your username and password or click "register" if you haven't already created an account. Shareholders are encouraged to create an account prior to the start of the meeting to ensure there is no delay in attending the virtual meeting
- 3. After logging in, a banner will display at the bottom of your screen to indicate that the meeting is open for registration, click on "Register" when this appears. Alternatively, click on "Meetings" on the left-hand menu bar to access registration.
- 4. Click on "Register" and follow the steps
- 5. Once the Chair of the Meeting has declared the poll open for voting click on "Refresh" to be taken to the voting screen
- 6. Select your voting direction and click "confirm" to submit your vote. Note that you cannot amend your vote after it has been submitted

For further information on the live voting process please see the **Registration and Voting Guide** at [https://www.automicgroup.](https://www.automicgroup.com.au/virtual-agms/) [com.au/virtual-agms/](https://www.automicgroup.com.au/virtual-agms/).

## **VOTING BY PROXY**

A personalised proxy form has been provided to each shareholder.

To vote by proxy, please use one of the following methods:

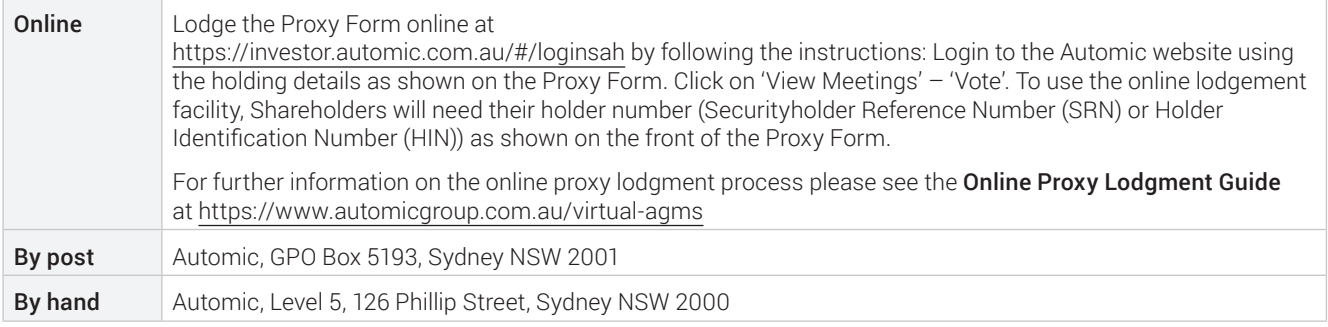

Your Proxy instruction must be received not later than 48 hours before the commencement of the Meeting.

Proxy Forms received later than this time will be invalid.

## **BY ORDER OF THE BOARD**

David Franks Company Secretary 15 September 2021

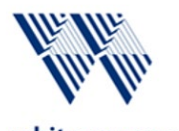

white energy company

ABN 62 071 527 083

# Proxy Voting Form<br>If you are attending the virtual Meeting

 please retain this Proxy Voting Form for online Securityholder registration.

Holder Number:

Your proxy voting instruction must be received by 10.00am (AEST) on Wednesday, 24 November 2021, being not later than 48 hours before the commencement of the Meeting. Any Proxy Voting instructions received after that time will not be valid for the scheduled Meeting.

## SUBMIT YOUR PROXY

#### Complete the form overleaf in accordance with the instructions set out below.

#### YOUR NAME AND ADDRESS

The name and address shown above is as it appears on the Company's share register. If this information is incorrect, and you have an Issuer Sponsored holding, you can update your address through the investor portal: https://investor.automic.com.au/#/home Shareholders sponsored by a broker should advise their broker of any changes.

#### STEP 1 – APPOINT A PROXY

If you wish to appoint someone other than the Chair of the Meeting as your proxy, please write the name of that Individual or body corporate. A proxy need not be a Shareholder of the Company. Otherwise if you leave this box blank, the Chair of the Meeting will be appointed as your proxy by default.

#### DEFAULT TO THE CHAIR OF THE MEETING

Any directed proxies that are not voted on a poll at the Meeting will default to the Chair of the Meeting, who is required to vote these proxies as directed. Any undirected proxies that default to the Chair of the Meeting will be voted according to the instructions set out in this Proxy Voting Form, including where the Resolutions are connected directly or indirectly with the remuneration of KMP.

#### STEP 2 - VOTES ON ITEMS OF BUSINESS

You may direct your proxy how to vote by marking one of the boxes opposite each item of business. All your shares will be voted in accordance with such a direction unless you indicate only a portion of voting rights are to be voted on any item by inserting the percentage or number of shares you wish to vote in the appropriate box or boxes. If you do not mark any of the boxes on the items of business, your proxy may vote as he or she chooses. If you mark more than one box on an item your vote on that item will be invalid.

#### APPOINTMENT OF SECOND PROXY

You may appoint up to two proxies. If you appoint two proxies, you should complete two separate Proxy Voting Forms and specify the percentage or number each proxy may exercise. If you do not specify a percentage or number, each proxy may exercise half the votes. You must return both Proxy Voting Forms together. If you require an additional Proxy Voting Form, contact Automic Registry Services.

#### SIGNING INSTRUCTIONS

Individual: Where the holding is in one name, the Shareholder must sign.

Joint holding: Where the holding is in more than one name, all Shareholders should sign.

Power of attorney: If you have not already lodged the power of attorney with the registry, please attach a certified photocopy of the power of attorney to this Proxy Voting Form when you return it.

Companies: To be signed in accordance with your Constitution. Please sign in the appropriate box which indicates the office held by you.

Email Address: Please provide your email address in the space provided.

#### By providing your email address, you elect to receive all communications despatched by the Company electronically (where legally permissible) such as a Notice of Meeting, Proxy Voting Form and Annual Report via email.

#### CORPORATE REPRESENTATIVES

If a representative of the corporation is to attend the Meeting the appropriate 'Appointment of Corporate Representative' should be produced prior to admission. A form may be obtained from the Company's share registry online at https://automic.com.au.

 $\blacksquare$ 

## Lodging your Proxy Voting Form:

#### Online:

Use your computer or smartphone to appoint a proxy at

[https://investor.automic.com.au/#/logi](https://investor.automic.com.au/#/loginsah) [nsah](https://investor.automic.com.au/#/loginsah)

or scan the QR code below using your smartphone

Login & Click on 'Meetings'. Use the Holder Number as shown at the top of this Proxy Voting Form.<br> **DESAGE** 

#### **BY MAIL:**

Automic GPO Box 5193 Sydney NSW 2001

#### **IN PERSON:**

Automic Level 5, 126 Phillip Street Sydney NSW 2000

### **BY EMAIL:**

[meetings@automicgroup.com.au](mailto:meetings@automicgroup.com.au)

**BY FACSIMILE:** +61 2 8583 3040

#### **All enquiries to Automic:**

**PHONE:** 1300 288 664 (Within Australia)

+61 2 9698 5414

(Overseas)

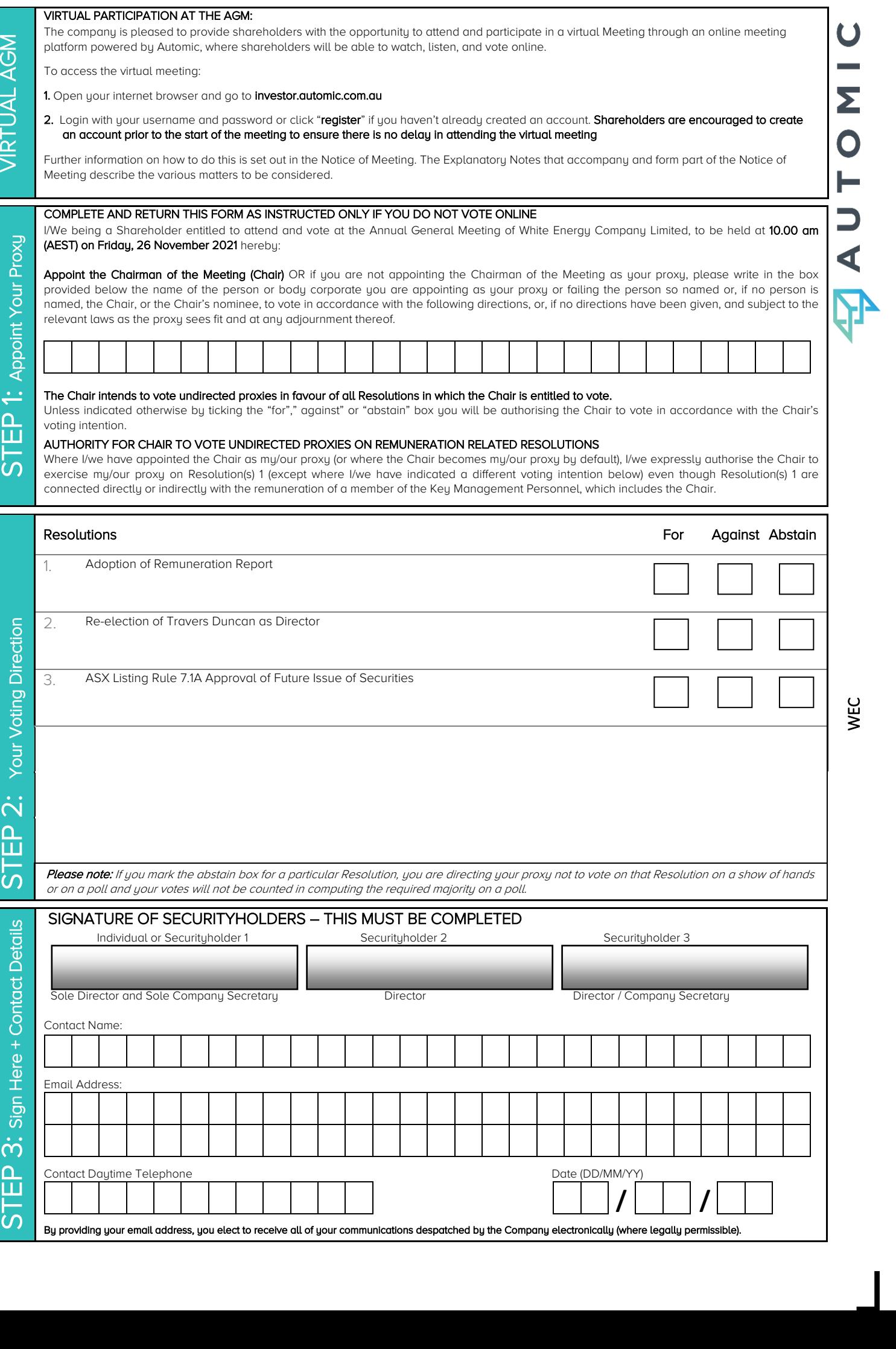